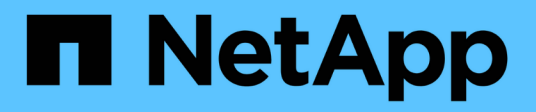

## **Analyse d'un problème de performances d'application**

OnCommand Insight

NetApp April 01, 2024

This PDF was generated from https://docs.netapp.com/fr-fr/oncommand-insight/howto/examining-theinternal-volume.html on April 01, 2024. Always check docs.netapp.com for the latest.

# **Sommaire**

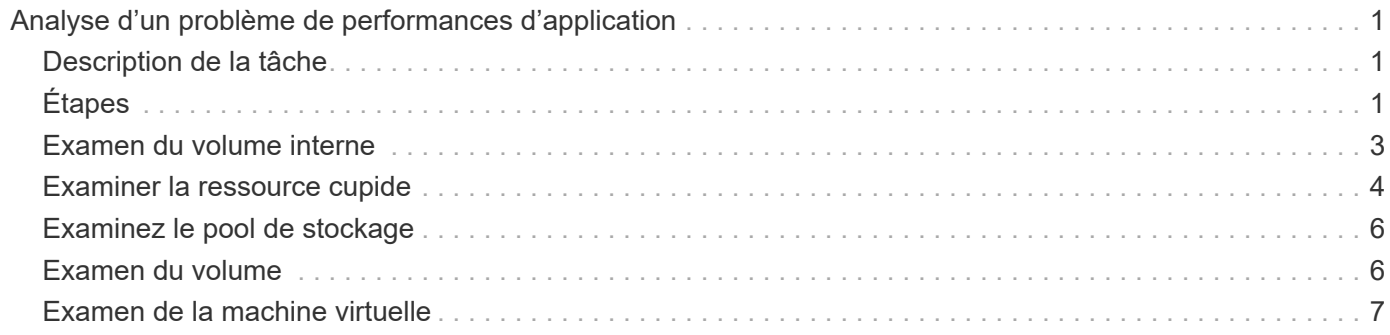

# <span id="page-2-0"></span>**Analyse d'un problème de performances d'application**

Ce document décrit les étapes à suivre pour gérer les rapports sur les problèmes de performance d'une application ayant un impact sur les utilisateurs ou les administrateurs. Par exemple, les utilisateurs se plaignent que leur application Exchange connaît des périodes de lenteur tout au long de la journée.

# <span id="page-2-1"></span>**Description de la tâche**

Dans OnCommand Insight, une application est une entité configurée. Vous attribuez un nom à l'application et une entité business, puis vous attribuez des ressources de calcul et de stockage à l'application. Cela permet une meilleure vision de bout en bout de l'état de l'infrastructure et une gestion plus proactive de la gestion des actifs de l'infrastructure.

# <span id="page-2-2"></span>**Étapes**

1. Pour commencer à examiner le problème, utilisez la barre d'outils Insight pour effectuer une recherche globale de l'application Exchange.

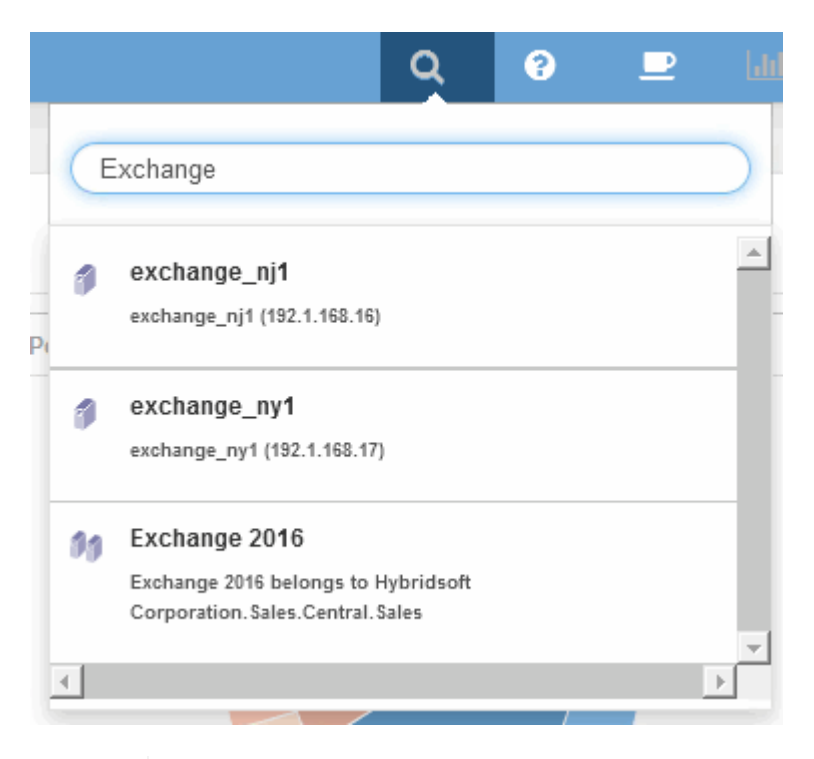

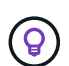

Lorsque vous effectuez une recherche, vous pouvez ajouter un descripteur d'objet avant le nom de l'objet pour affiner les résultats de la recherche.

2. Lorsque vous sélectionnez « Exchange 2016 » dans les résultats de la recherche, le système affiche la page d'accueil de l'application.

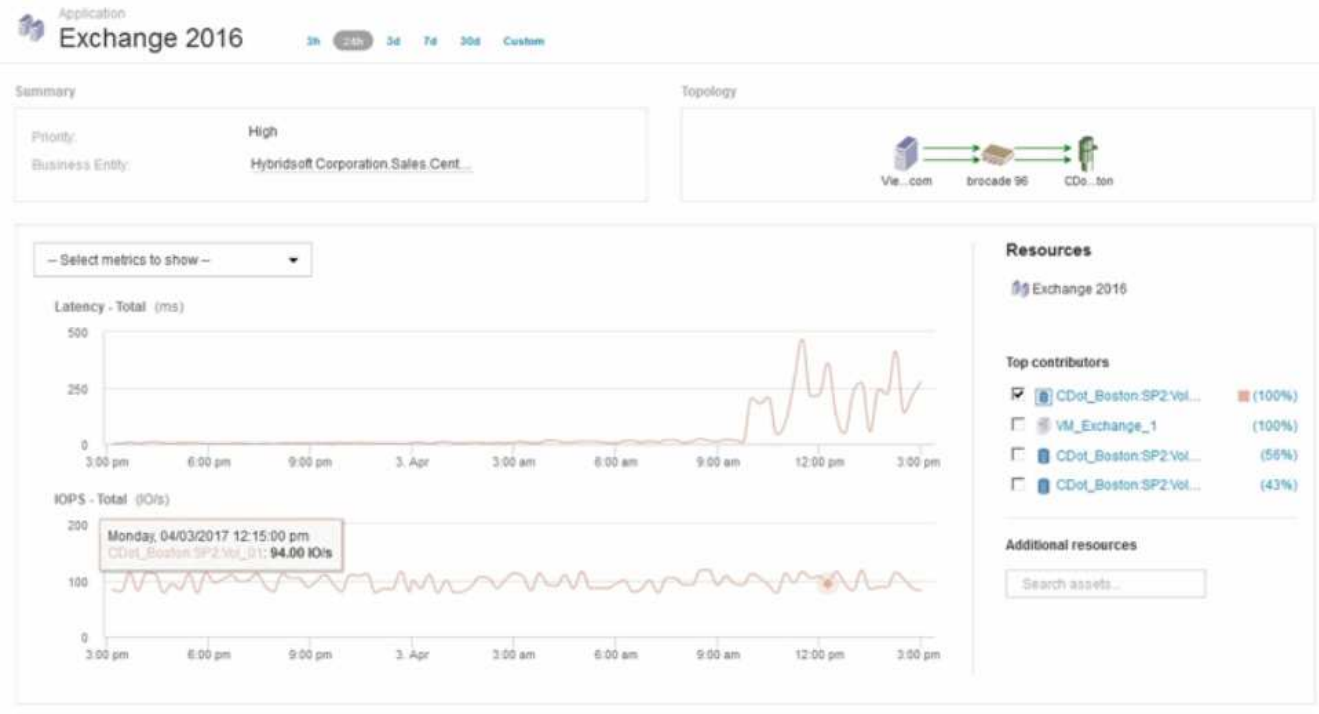

Sur la page d'accueil de l'application, les informations suivantes vous intéressent :

- L'augmentation de la latence s'affiche à droite du graphique de latence sur la période de 24 heures sélectionnée.
- En cas d'augmentation de la latence, il n'y a pas de variation significative du niveau d'IOPS. Il semble que l'augmentation de la latence ne soit pas causée par une utilisation plus importante des applications. Nous ne constatons pas vraiment une demande élevée en IOPS sur le stockage, qui pourrait prendre en compte le pic de latence. L'augmentation de la latence peut être due à un facteur externe.
- À droite des graphiques de la section meilleurs contributeurs, cliquez sur le 100 % du volume interne sélectionné (cdot Boston:SP2:vol 01). Le système indique que cette ressource contribue à hauteur de 100 % à l'application Exchange 2016.

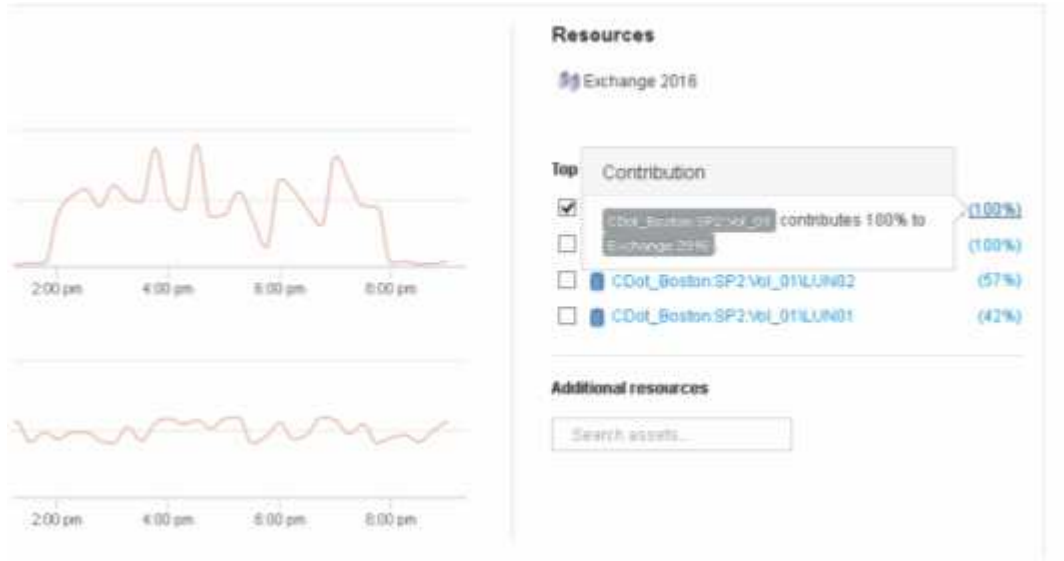

◦ Cliquez sur le lien de navigation de ce volume interne (cdot\_Boston:SP2:vol\_01) pour accéder à la page d'accueil du volume interne. L'analyse du volume interne peut fournir des informations relatives au pic de latence.

### <span id="page-4-0"></span>**Examen du volume interne**

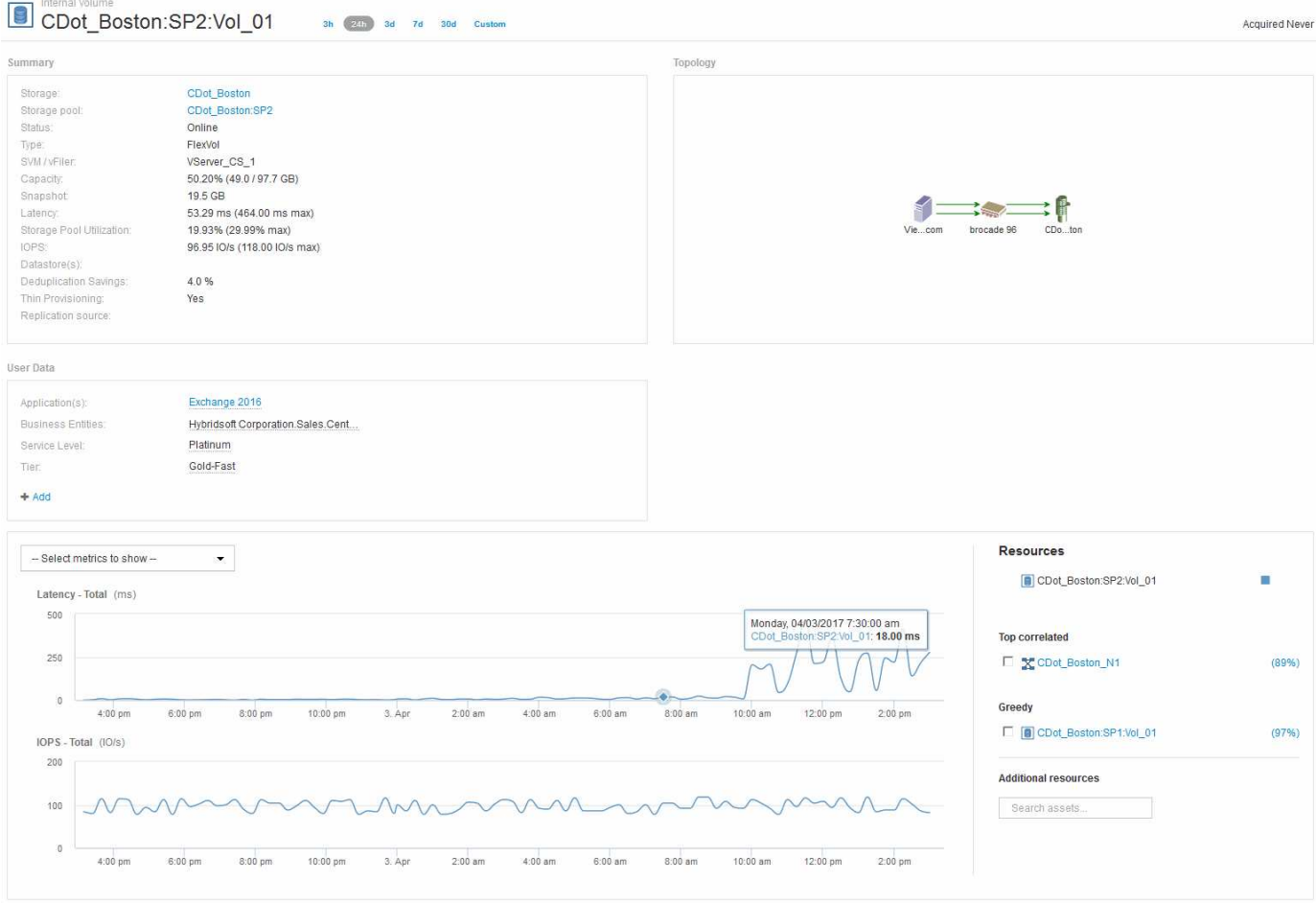

La page d'accueil du volume interne affiche :

- Les graphiques de performances du volume interne correspondent aux résultats obtenus auparavant pour les performances de l'application, à la fois en termes de latence et d'IOPS.
- Dans la section Ressources, où les ressources corrélées sont affichées, une ressource « gourmande » est identifiée (cdot\_Boston:SP1:vol\_01).

Une ressource gourmande est identifiée par les analyses de corrélation des données. Les ressources gourmandes/dégradées sont des « pairs » qui utilisent la même ressource partagée. La ressource gourmande présente des IOPS ou des taux d'utilisation qui ont un impact négatif sur les IOPS ou la latence de la ressource dégradée.

Les ressources gourmandes et dégradées peuvent être identifiées sur les pages d'accueil des ordinateurs virtuels, des volumes et des volumes internes. Un maximum de deux ressources gourmandes seront affichées sur chaque page d'arrivée.

La sélection du classement de corrélation (%) fournit les résultats de l'analyse de ressources gourmandes. Par exemple, si vous cliquez sur une valeur de pourcentage de consommation, l'opération sur une ressource qui a un impact sur l'opération sur l'actif dégradé est similaire à celle présentée dans l'exemple suivant.

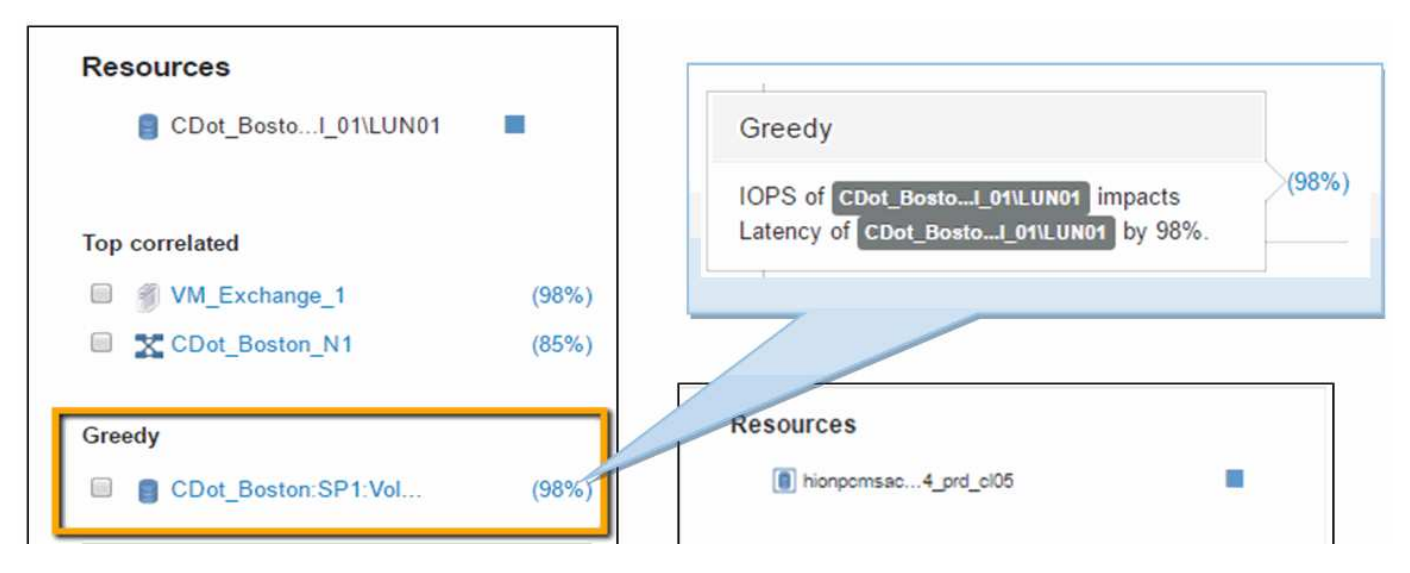

Lorsqu'une ressource dégradée est identifiée, vous pouvez sélectionner le score dégradé (%) pour identifier l'opération et la ressource qui a un impact sur la ressource dégradée.

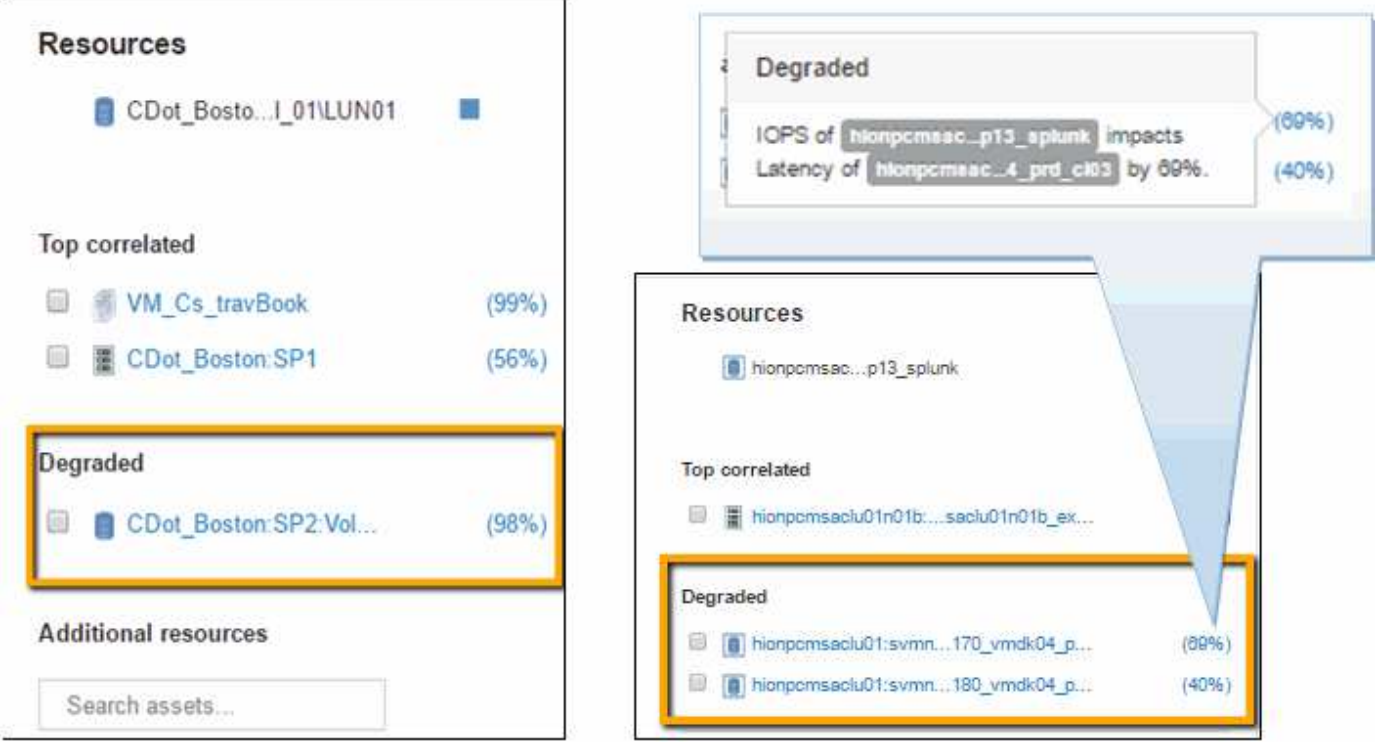

#### <span id="page-5-0"></span>**Examiner la ressource cupide**

Cliquez sur le volume interne identifié comme ressource gourmande pour ouvrir la page d'accueil du volume cdot\_Boston:SP1:vol\_01.

Remarque dans le résumé détaillé, ce volume interne est une ressource pour une autre application (Travel Booking) et bien que contenue dans un pool de stockage différent se trouve sur le même nœud que le volume interne pour Exchange 2016 (cdot\_Boston\_N1)

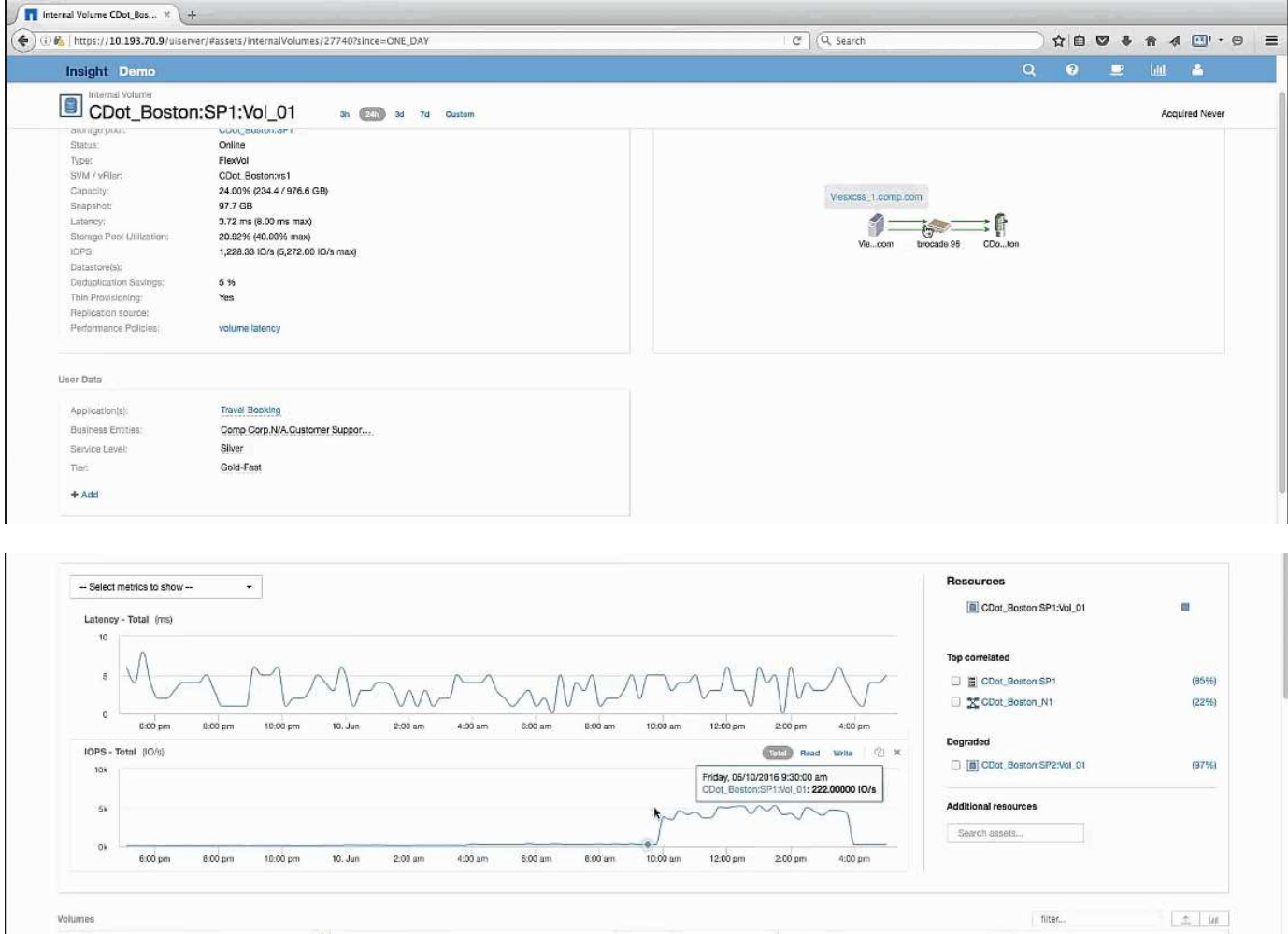

La page d'accueil affiche :

- Volume interne associé à une application réservation de voyage.
- Un nouveau pool de stockage est identifié dans les ressources corrélées.
- Le volume interne d'origine que vous avez examiné (cdot\_Boston:SP2:vol\_01) est identifié comme étant « dégradé ».
- Dans le graphique de performance, l'application présente un profil de latence stable et connaît un pic d'IOPS environ au même moment que nous constatons un pic de latence sur l'application Exchange.

Ce qui peut indiquer que le pic de latence sur l'application Exchange est probablement dû au pic d'IOPS sur ce volume.

À droite des graphiques de la section ressource, notez la ressource dégradée corrélée qui est le volume interne Exchange 2016 (cdot Boston:SP2:vol 01). Cliquez sur la case à cocher pour inclure le volume interne dégradé dans les graphiques de performances. L'alignement des deux graphiques de performances montre que les pics de latence et d'IOPS se produisent quasiment à la fois. Cela nous indique que nous voulons mieux comprendre l'application réservation de voyage. Nous devons comprendre pourquoi l'application connaît un pic d'IOPS aussi long.

L'examen du pool de stockage associé à l'application Travel Booking peut identifier les raisons pour lesquelles l'application connaît un pic d'IOPS. Cliquez sur cdot Boston:SP1 pour afficher la page d'accueil du pool de stockage.

## <span id="page-7-0"></span>**Examinez le pool de stockage**

La page d'accueil du pool de stockage affiche le même pic d'IOPS que celui observé sur les ressources associées. Dans la section Ressources, vous pouvez voir que cette page d'accueil de pool de stockage est liée au volume de l'application de voyage. Cliquez sur le volume pour ouvrir la page d'accueil du volume.

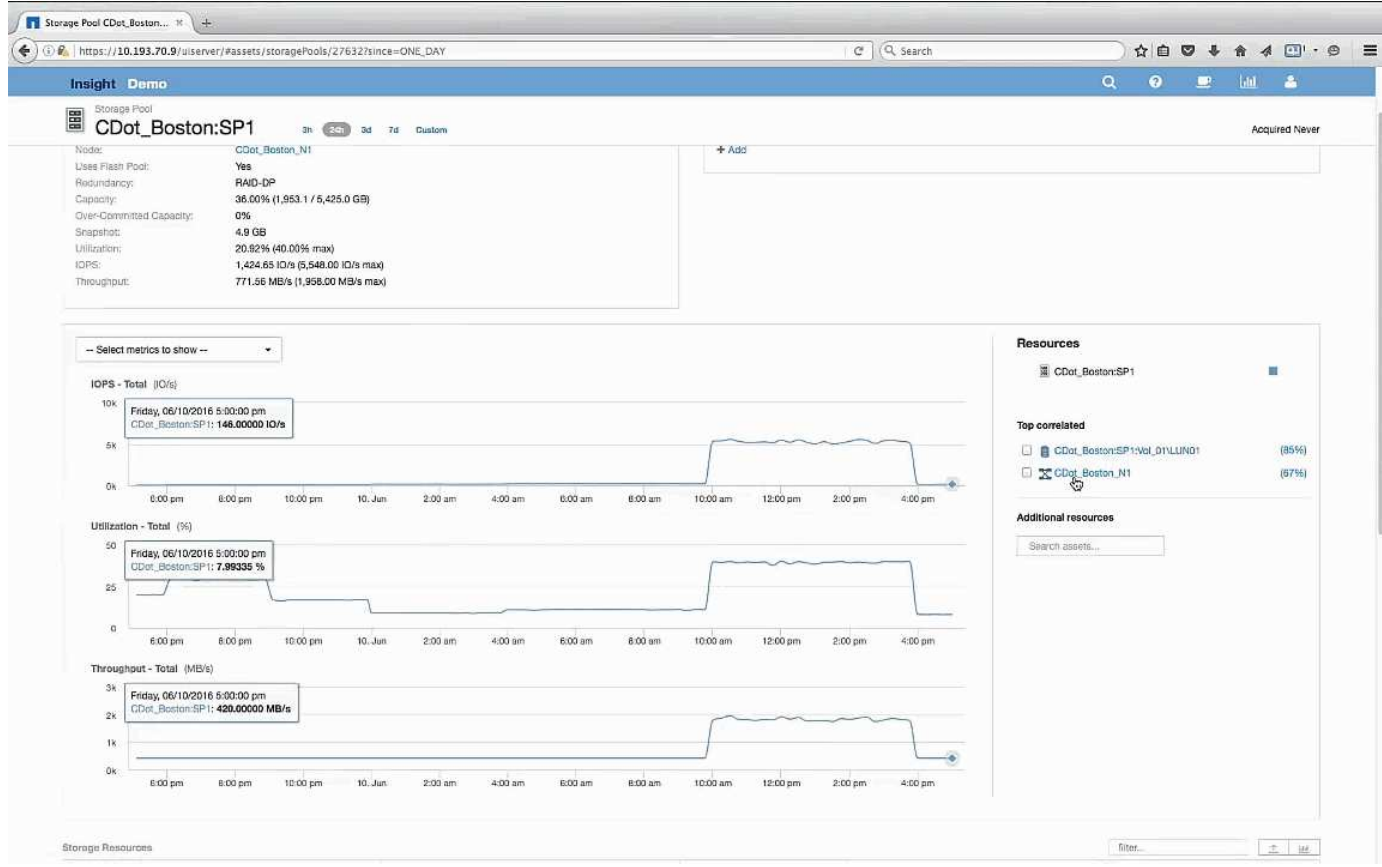

### <span id="page-7-1"></span>**Examen du volume**

La page d'accueil du volume affiche le même pic d'IOPS que celui connu dans ses ressources corrélées.

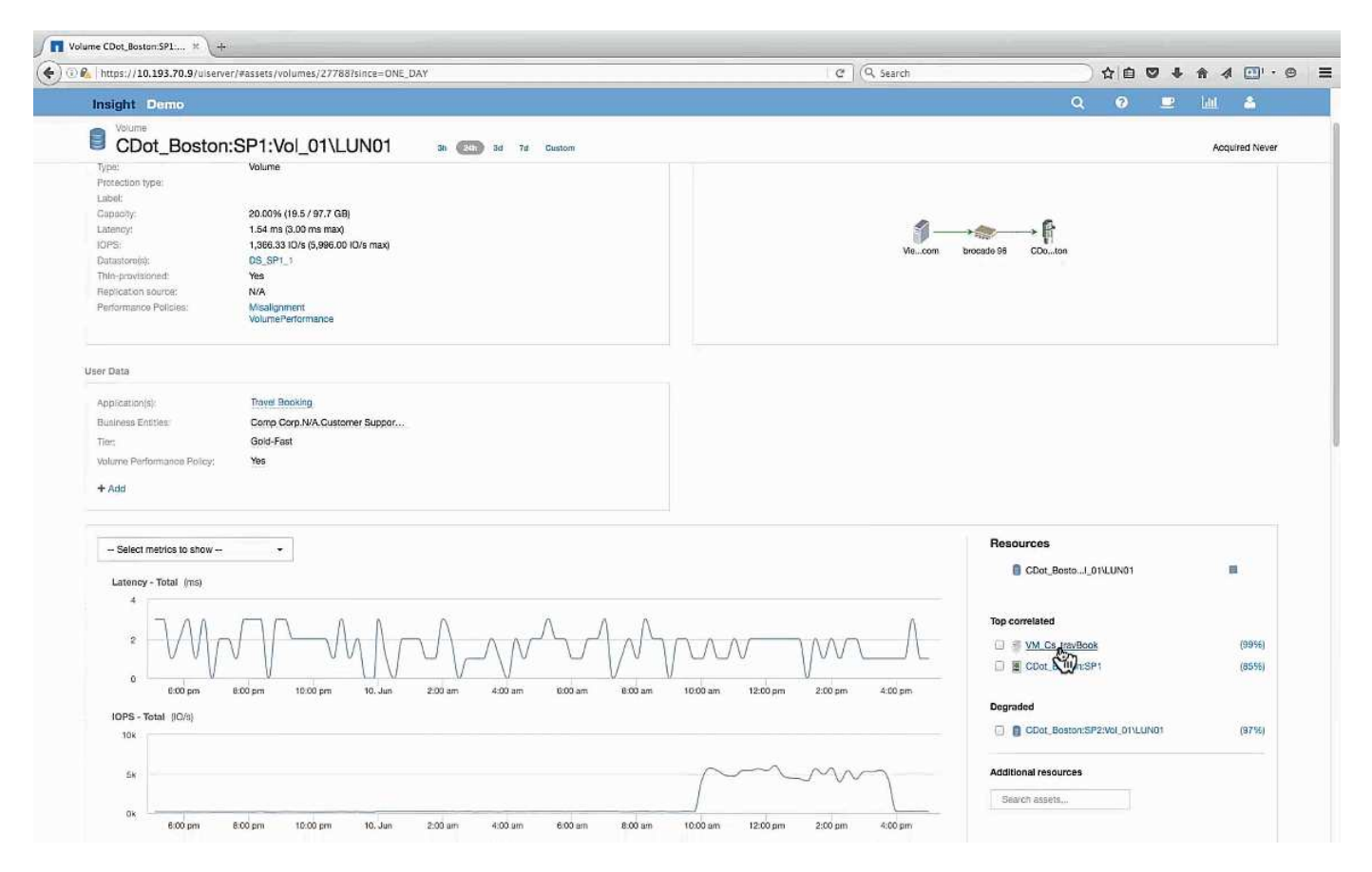

Dans la section des ressources, la machine virtuelle de l'application réservation de voyage est identifiée. Cliquez sur le lien VM pour afficher la page d'accueil VM.

### <span id="page-8-0"></span>**Examen de la machine virtuelle**

Sur la page d'accueil de la VM, sélectionnez des mesures supplémentaires à afficher et inclure l'utilisation du CPU et de la mémoire. Les graphiques d'utilisation du CPU et de la mémoire indiquent que les deux fonctionnent à près de 100 % de leur capacité. Cela nous indique que le problème avec le serveur Exchange n'est pas un problème de stockage, mais plutôt le résultat d'une utilisation élevée du CPU et de la mémoire de la machine virtuelle et de la permutation conséquente de la mémoire E/S vers le disque.

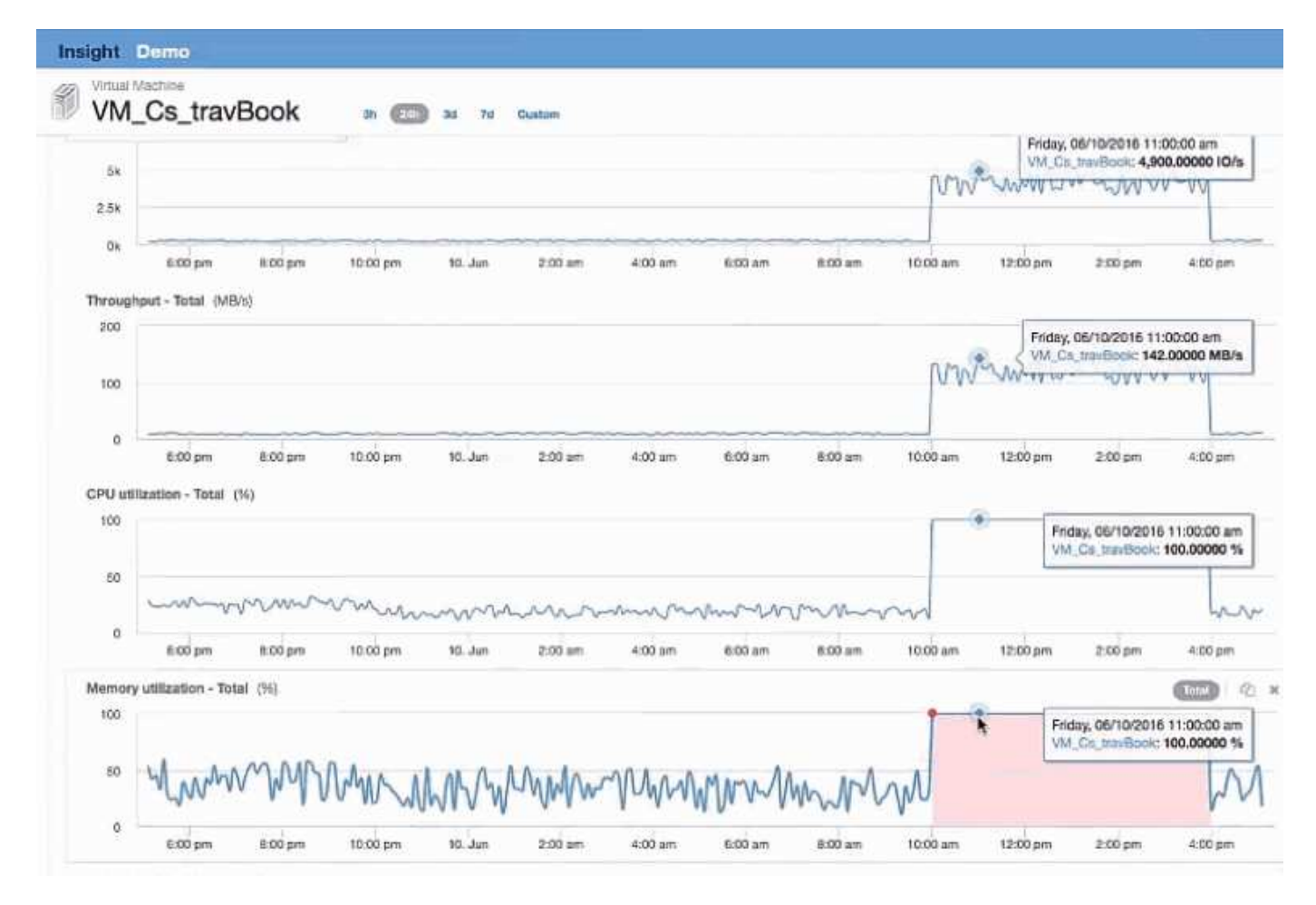

Pour résoudre ce problème, vous pouvez rechercher des ressources similaires supplémentaires. Entrez « nœud » dans la boîte de dialogue d'entrée Ressources supplémentaires pour afficher les mesures des ressources similaires à la machine virtuelle Exchange. Cette comparaison permet d'identifier le nœud qui convient le mieux à l'hébergement du workload en cas de modification.

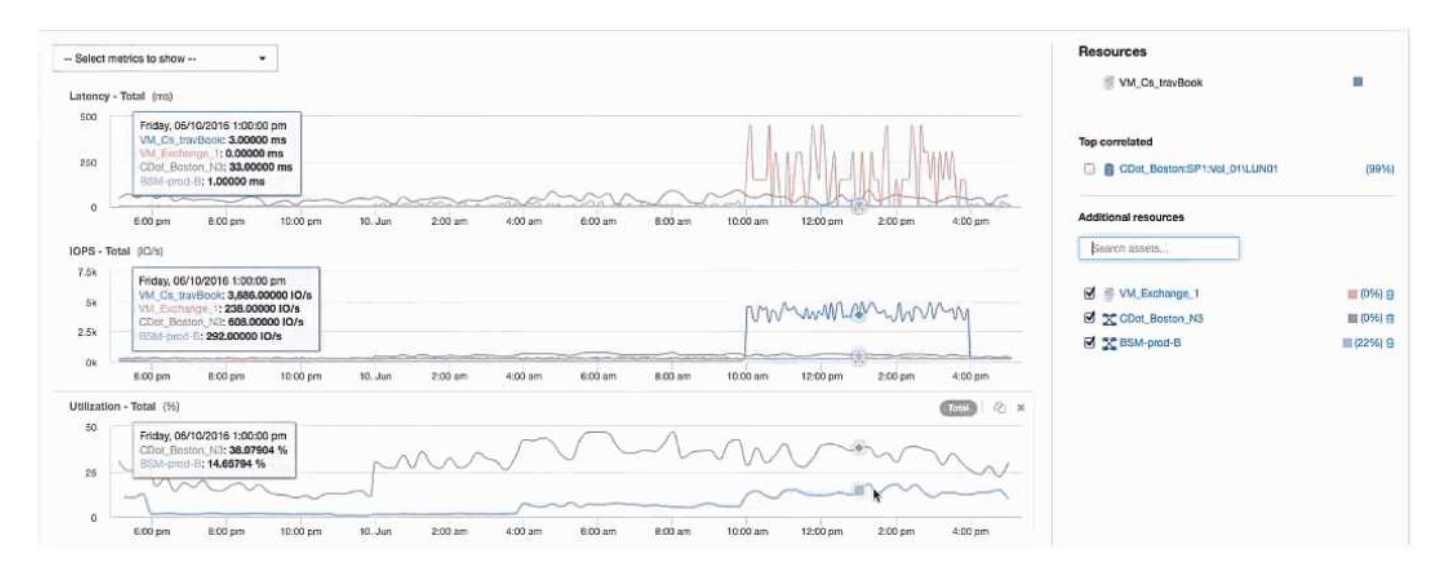

#### **Informations sur le copyright**

Copyright © 2024 NetApp, Inc. Tous droits réservés. Imprimé aux États-Unis. Aucune partie de ce document protégé par copyright ne peut être reproduite sous quelque forme que ce soit ou selon quelque méthode que ce soit (graphique, électronique ou mécanique, notamment par photocopie, enregistrement ou stockage dans un système de récupération électronique) sans l'autorisation écrite préalable du détenteur du droit de copyright.

Les logiciels dérivés des éléments NetApp protégés par copyright sont soumis à la licence et à l'avis de nonresponsabilité suivants :

CE LOGICIEL EST FOURNI PAR NETAPP « EN L'ÉTAT » ET SANS GARANTIES EXPRESSES OU TACITES, Y COMPRIS LES GARANTIES TACITES DE QUALITÉ MARCHANDE ET D'ADÉQUATION À UN USAGE PARTICULIER, QUI SONT EXCLUES PAR LES PRÉSENTES. EN AUCUN CAS NETAPP NE SERA TENU POUR RESPONSABLE DE DOMMAGES DIRECTS, INDIRECTS, ACCESSOIRES, PARTICULIERS OU EXEMPLAIRES (Y COMPRIS L'ACHAT DE BIENS ET DE SERVICES DE SUBSTITUTION, LA PERTE DE JOUISSANCE, DE DONNÉES OU DE PROFITS, OU L'INTERRUPTION D'ACTIVITÉ), QUELLES QU'EN SOIENT LA CAUSE ET LA DOCTRINE DE RESPONSABILITÉ, QU'IL S'AGISSE DE RESPONSABILITÉ CONTRACTUELLE, STRICTE OU DÉLICTUELLE (Y COMPRIS LA NÉGLIGENCE OU AUTRE) DÉCOULANT DE L'UTILISATION DE CE LOGICIEL, MÊME SI LA SOCIÉTÉ A ÉTÉ INFORMÉE DE LA POSSIBILITÉ DE TELS DOMMAGES.

NetApp se réserve le droit de modifier les produits décrits dans le présent document à tout moment et sans préavis. NetApp décline toute responsabilité découlant de l'utilisation des produits décrits dans le présent document, sauf accord explicite écrit de NetApp. L'utilisation ou l'achat de ce produit ne concède pas de licence dans le cadre de droits de brevet, de droits de marque commerciale ou de tout autre droit de propriété intellectuelle de NetApp.

Le produit décrit dans ce manuel peut être protégé par un ou plusieurs brevets américains, étrangers ou par une demande en attente.

LÉGENDE DE RESTRICTION DES DROITS : L'utilisation, la duplication ou la divulgation par le gouvernement sont sujettes aux restrictions énoncées dans le sous-paragraphe (b)(3) de la clause Rights in Technical Data-Noncommercial Items du DFARS 252.227-7013 (février 2014) et du FAR 52.227-19 (décembre 2007).

Les données contenues dans les présentes se rapportent à un produit et/ou service commercial (tel que défini par la clause FAR 2.101). Il s'agit de données propriétaires de NetApp, Inc. Toutes les données techniques et tous les logiciels fournis par NetApp en vertu du présent Accord sont à caractère commercial et ont été exclusivement développés à l'aide de fonds privés. Le gouvernement des États-Unis dispose d'une licence limitée irrévocable, non exclusive, non cessible, non transférable et mondiale. Cette licence lui permet d'utiliser uniquement les données relatives au contrat du gouvernement des États-Unis d'après lequel les données lui ont été fournies ou celles qui sont nécessaires à son exécution. Sauf dispositions contraires énoncées dans les présentes, l'utilisation, la divulgation, la reproduction, la modification, l'exécution, l'affichage des données sont interdits sans avoir obtenu le consentement écrit préalable de NetApp, Inc. Les droits de licences du Département de la Défense du gouvernement des États-Unis se limitent aux droits identifiés par la clause 252.227-7015(b) du DFARS (février 2014).

#### **Informations sur les marques commerciales**

NETAPP, le logo NETAPP et les marques citées sur le site<http://www.netapp.com/TM>sont des marques déposées ou des marques commerciales de NetApp, Inc. Les autres noms de marques et de produits sont des marques commerciales de leurs propriétaires respectifs.